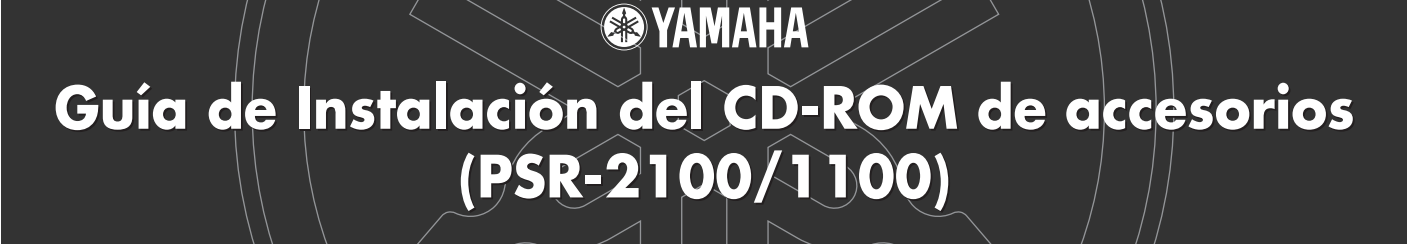

**Los "Avisos especiales" en Acrobat Reader/File Utility/Guía de instalación del controlador YAMAHA USB MIDI se aplican a todo el software en este CD-ROM.**

# Contenido del CD-ROM

### **ATENCIÓN**

**No trate en ningún caso de reproducir el CD-ROM que se incluye en un reproductor de CD de audio, porque podrían producirse lesiones en el oído o daños en los altavoces de audio y del reproductor de CD.**

Las aplicaciones de este CD-ROM se suministran en versiones para sistemas operativos Windows y Macintosh. El procedimiento de instalación y las propias aplicaciones difieren dependiendo del sistema operativo que utilice. Consulte las instrucciones de instalación correspondientes.

#### **Para Windows**

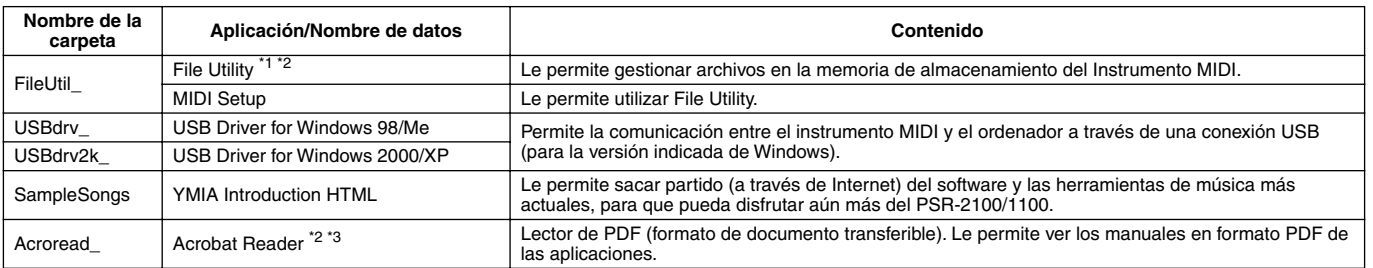

### **Para Macintosh**

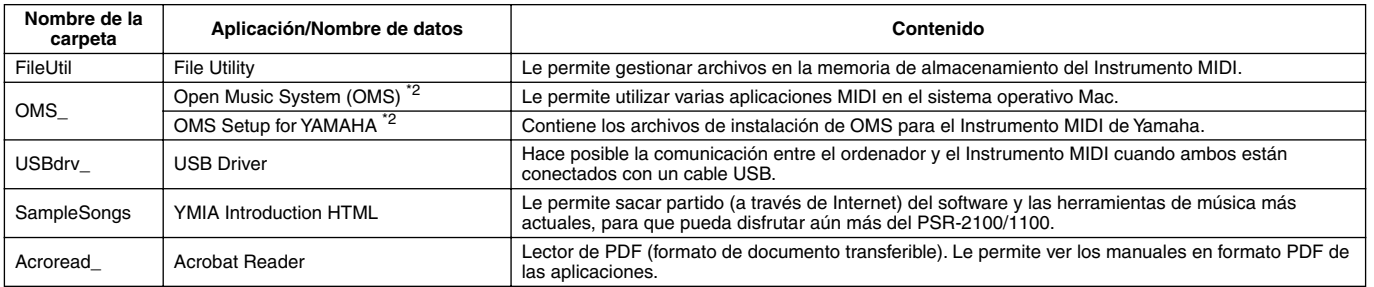

\*1 Puede iniciar la aplicación como software independiente o como aplicación "plug-in" en la aplicación compatible con la tecnología de "plug-in" abierta. Consulte la página 2 en Acrobat Reader/File Utility/Guía de instalación del controlador YAMAHA USB MIDI para obtener detalles acerca de la tecnología de "plug-in" abierta.

\*2 Las aplicaciones se suministran con manuales PDF en línea.

\*3 Yamaha no establece garantía alguna en relación con la estabilidad de este programa ni puede ofrecer asistencia para él.

### **Limitaciones del PSR-2100/1100 cuando se utiliza File Utility**

El CD-ROM de accesorios contiene el programa File Utility. Al utilizar este software, puede transferir archivos entre la memoria interna o el disquete del PSR-2100/1100 y el ordenador, donde podrá editarlos. Existen algunas situaciones de funcionamiento del PSR-2100/ 1100 en las que no es posible utilizar File Utility o en las que no se dispone de algunas funciones de File Utility.

No se pueden realizar las operaciones siguientes en el PSR-2100/1100.

- Cambio del nombre de una canción protegida (Entre los datos de canciones "protegidas" se incluyen las canciones disponibles comercialmente que se han copiado en la unidad del usuario.)
- Copia de un archivo dentro de la misma carpeta
- Transmisión de una canción protegida al ordenador
- Transmisión de información de ruta a un dispositivo
- Acceso a la unidad predeterminada

No puede utilizar File Utility para realizar operaciones con archivos del PSR-2100/1100 mientras se encuentre en una de las siguientes condiciones.

- Modo de demostración
- Ejecución de la operación Factory Reset

#### *NOTA*

- *Cuando se transfiere un archivo entre el PSR-2100/1100 y el ordenador, debe definir el tipo de caracteres del PSR-2100/1100 para que coincida con el idioma del sistema operativo del ordenador en el que se instaló File Utility. Si el código de caracteres del PSR-2100/1100 no coincidiera con el idioma del ordenador en el que se está ejecutando File Utility, es posible que el archivo no funcione correctamente.*
- *En el PSR-2100/1100, el ID de File Utility está definido en "1". Si especifica un ID que no sea "1", no podrá transmitir ni recibir datos. Para ver detalles del ID de File Utility, consulte el manual de File Utility en formato PDF.*

*Español*

## Procedimiento de instalación del CD-ROM

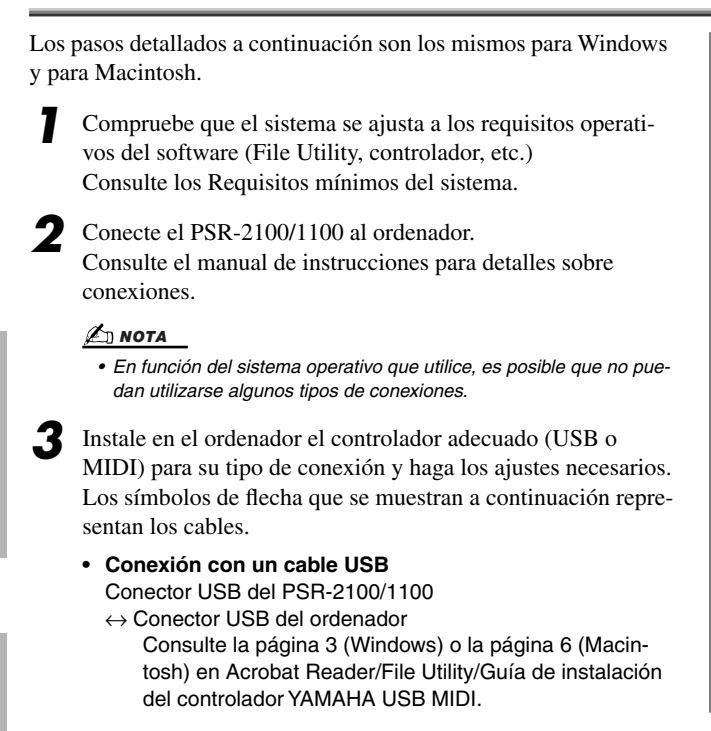

- **Conexión con cables MIDI**
	- Conector MIDI del PSR-2100/1100 ← Dispositivo de interfaz MIDI → Ordenador Consulte la página 5 (Windows) o la página 7 (Macintosh) en Acrobat Reader/File Utility/Guía de instalación del controladorYAMAHA USB MIDI.
- **4** Instale el software (File Utility, etc.) Acrobat Reader/File Utility/YAMAHA USB MIDI Driver: Consulte Acrobat Reader/File Utility/Guía de instalación del controlador YAMAHA USB MIDI.

### *5* Inicie el software.

Para los pasos siguientes, consulte el manual de instrucciones de cada programa de software (ayuda en línea y manual en PDF).

#### *NOTA*

*• Para ver archivos PDF, deberá instalar Acrobat Reader en el ordenador. Consulte la página 3 (Windows) o la página 6 (Macintosh) en Acrobat Reader/File Utility/Guía de instalación del controlador YAMAHA USB MIDI.*

# Requisitos mínimos del sistema

### **Para Windows**

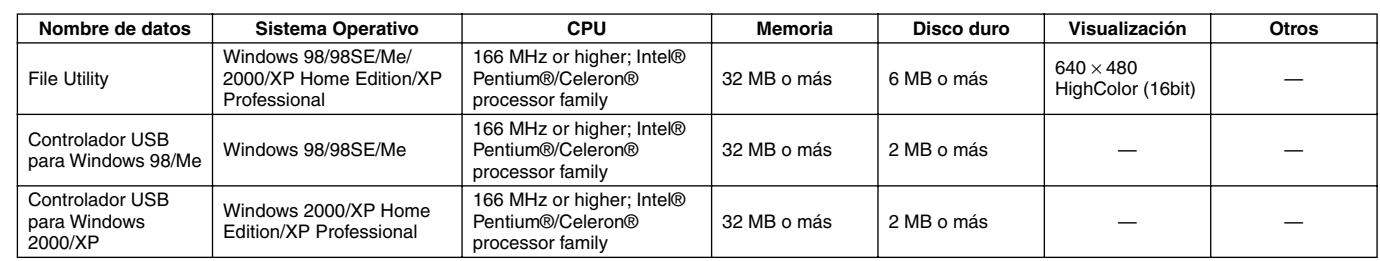

### **Para Macintosh**

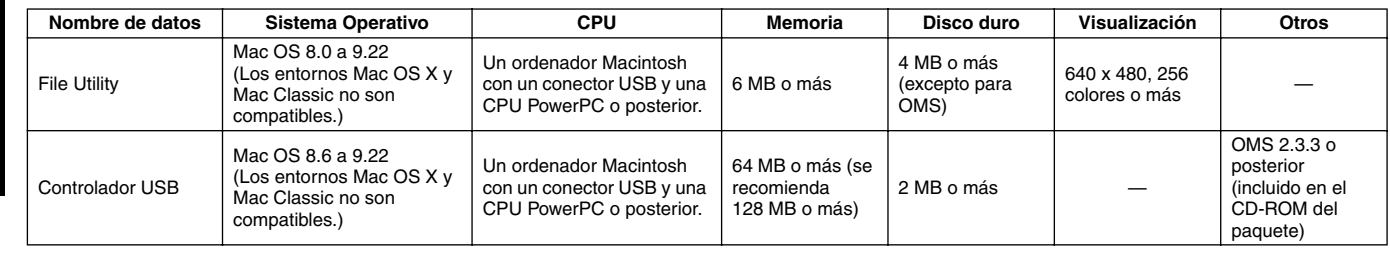

*Español*